# 設定指南 ColorEdge CG247X

色彩管理 **LCD** 螢幕

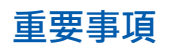

**請仔細閱儲存在光碟上的預防措施、本設定指南和使用者操作手冊,掌握如何安全、 有效地使用本產品。**

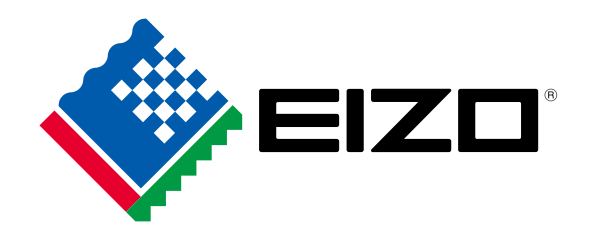

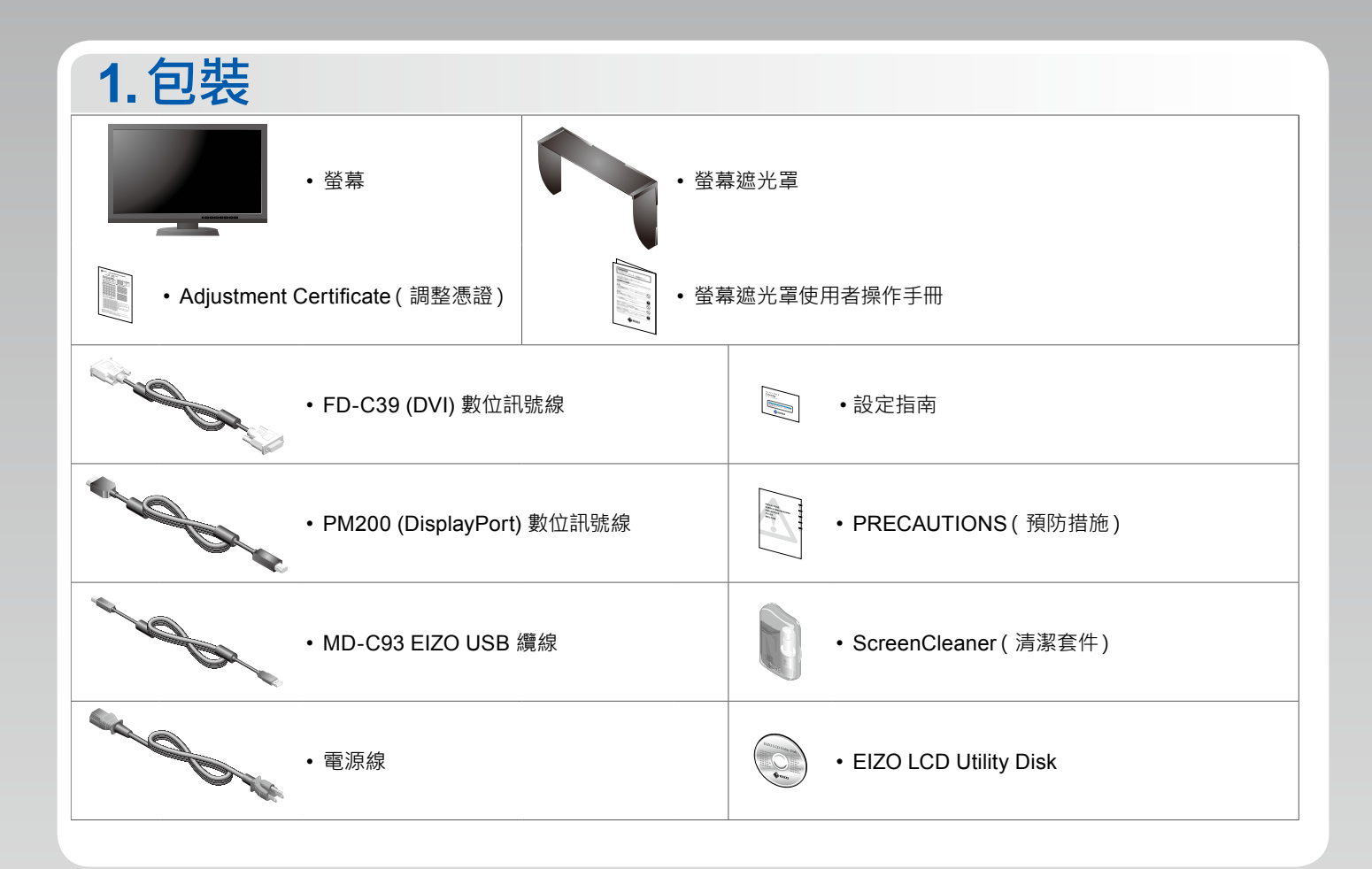

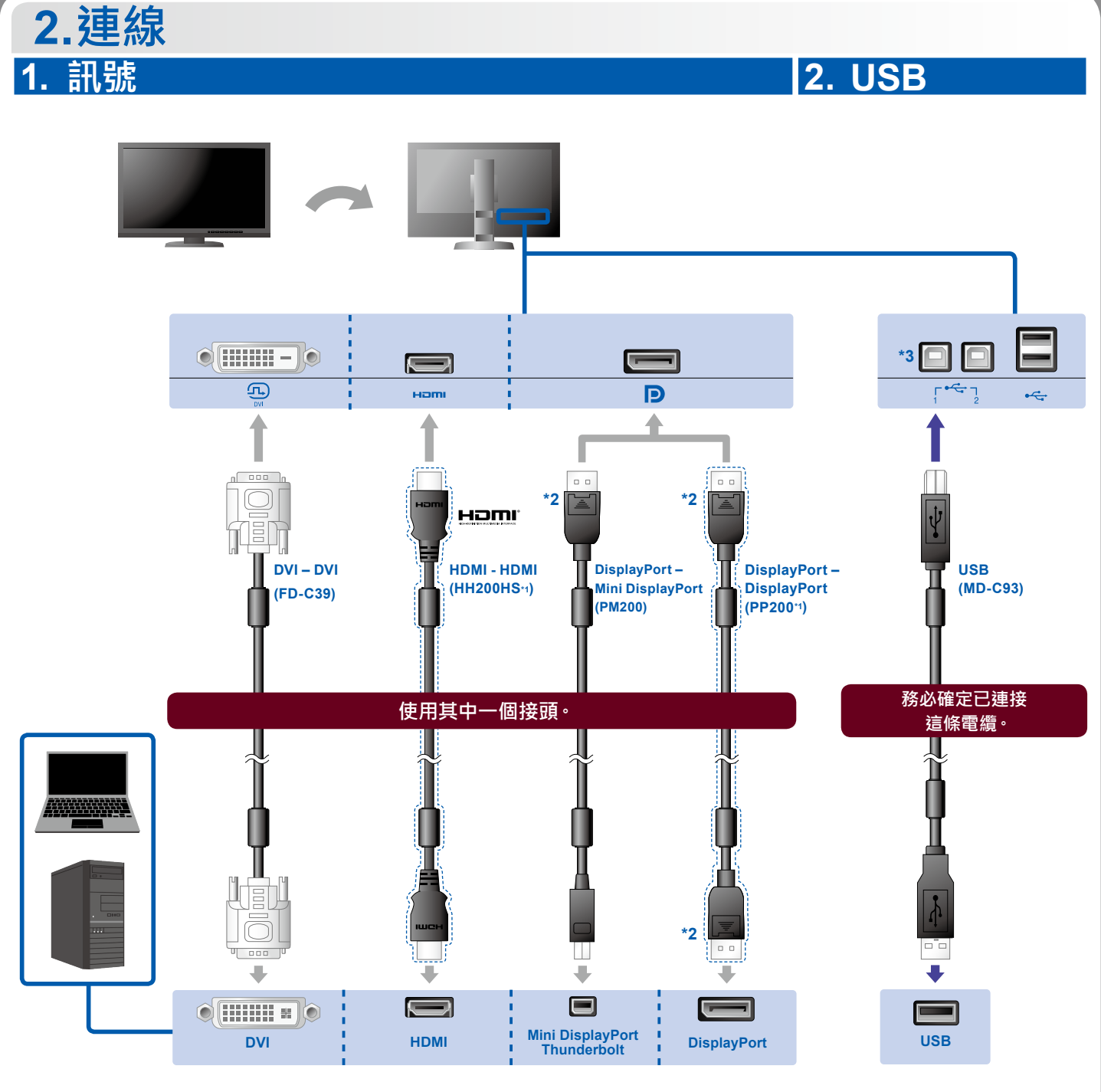

\*1 選項。 \*2 在移除 DisplayPort 纜線時,將纜線 拉出的同時按下纜線尖端的 — 標 記。

\*3 使用連接埠 1。USB 上傳埠 2 預設為停用。若要變更設定, 請參閱螢幕的使用者操作手冊。

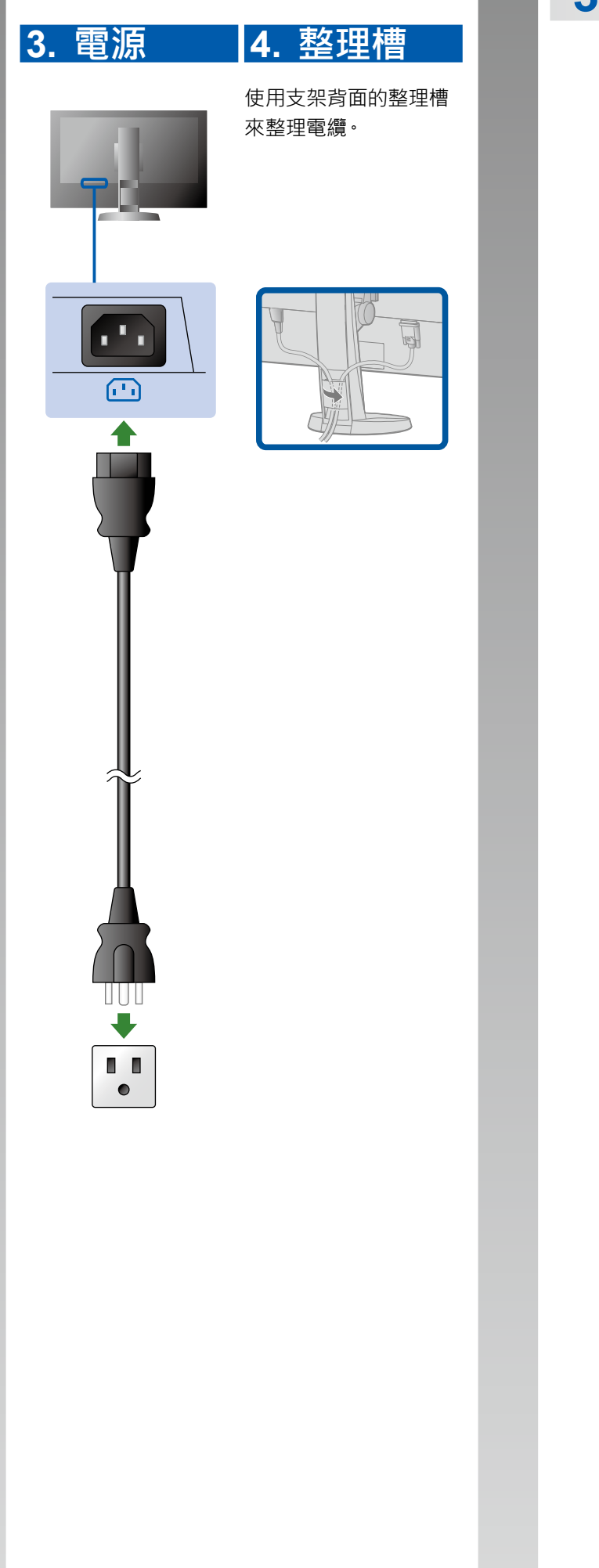

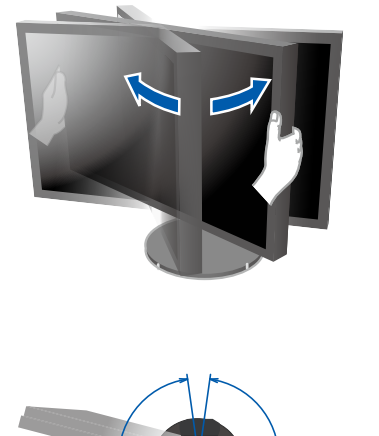

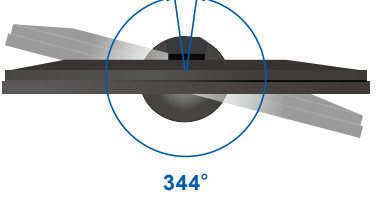

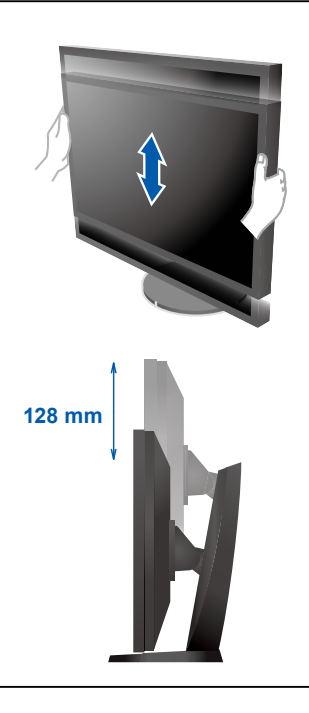

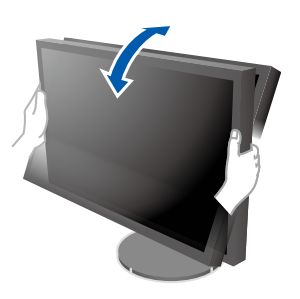

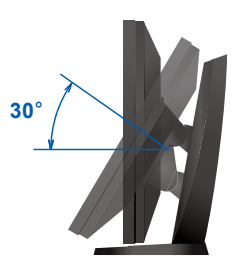

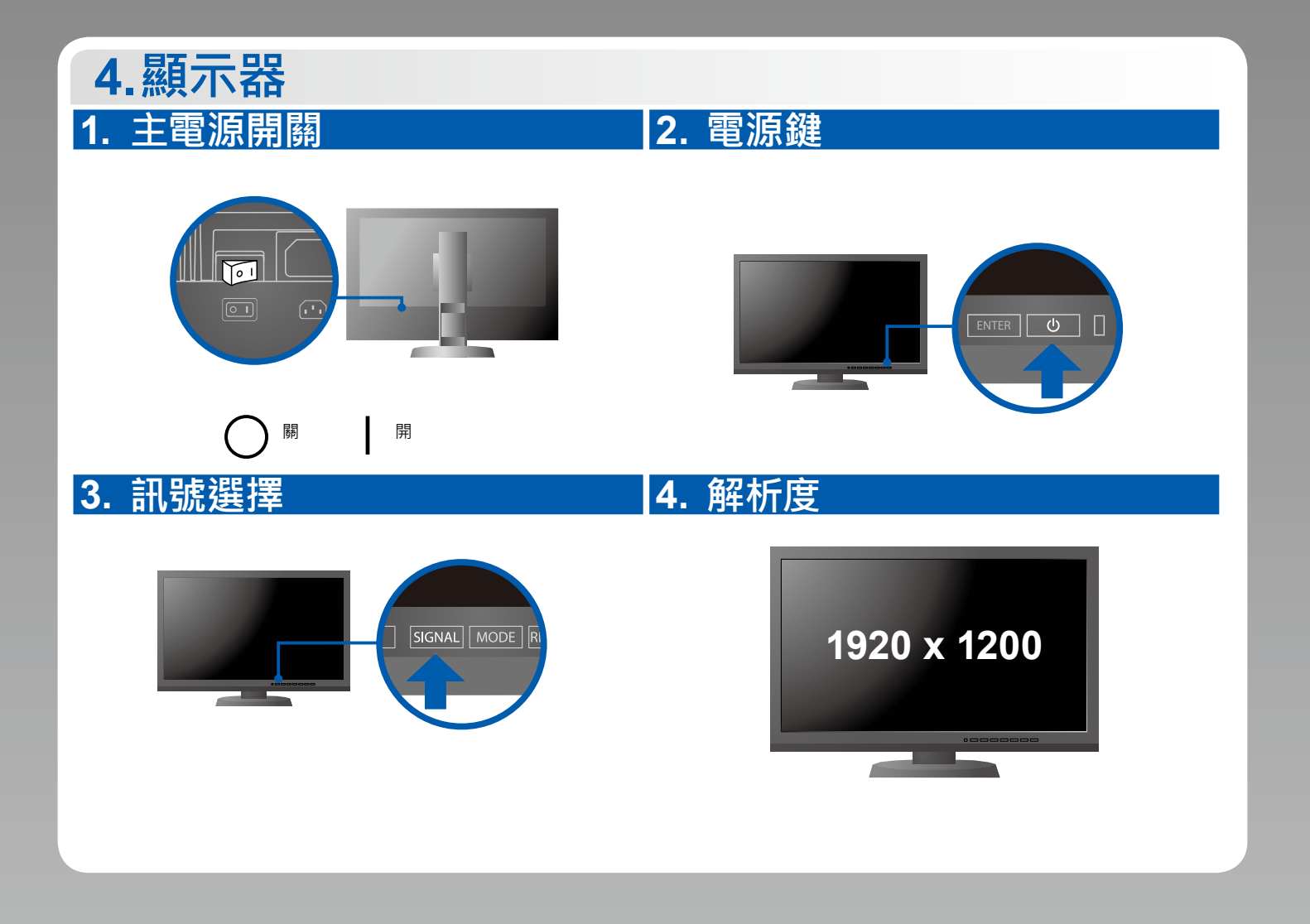

#### **5. 遮光罩**

有關於如何組裝螢幕遮光罩的說明,請參考螢幕遮光罩使用者操作手冊 ( 在螢幕遮光罩包裝盒內 )。

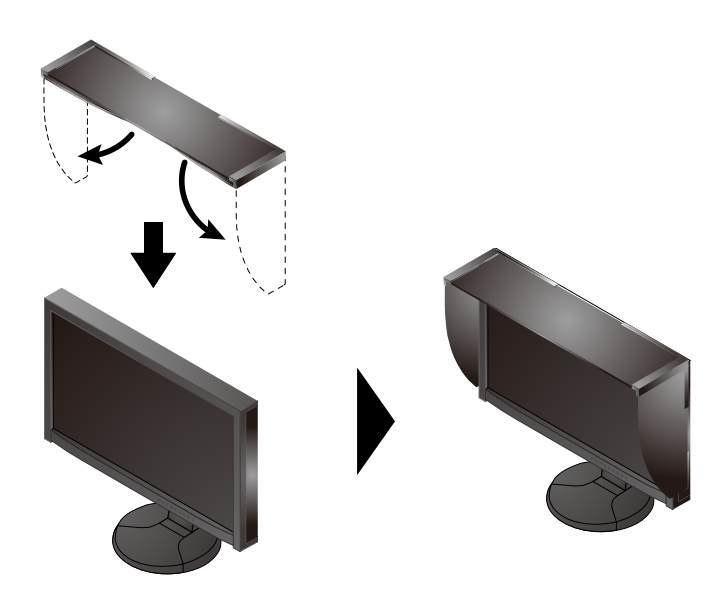

## **6. ColorNavigator**

• 如需操作說明,請參考儲存在光碟片上的 ColorNavigator 使用者操作手冊。

### **SelfCalibration**

可用來定期執行螢幕修正。

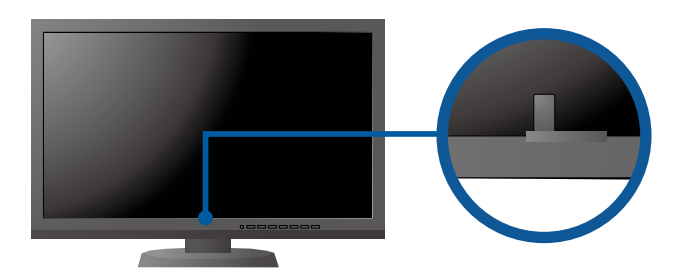

<sup>•</sup> SelfCalibration 的細節,請參照光碟片上的監視器用戶手冊。

#### **●無畫面的問題**

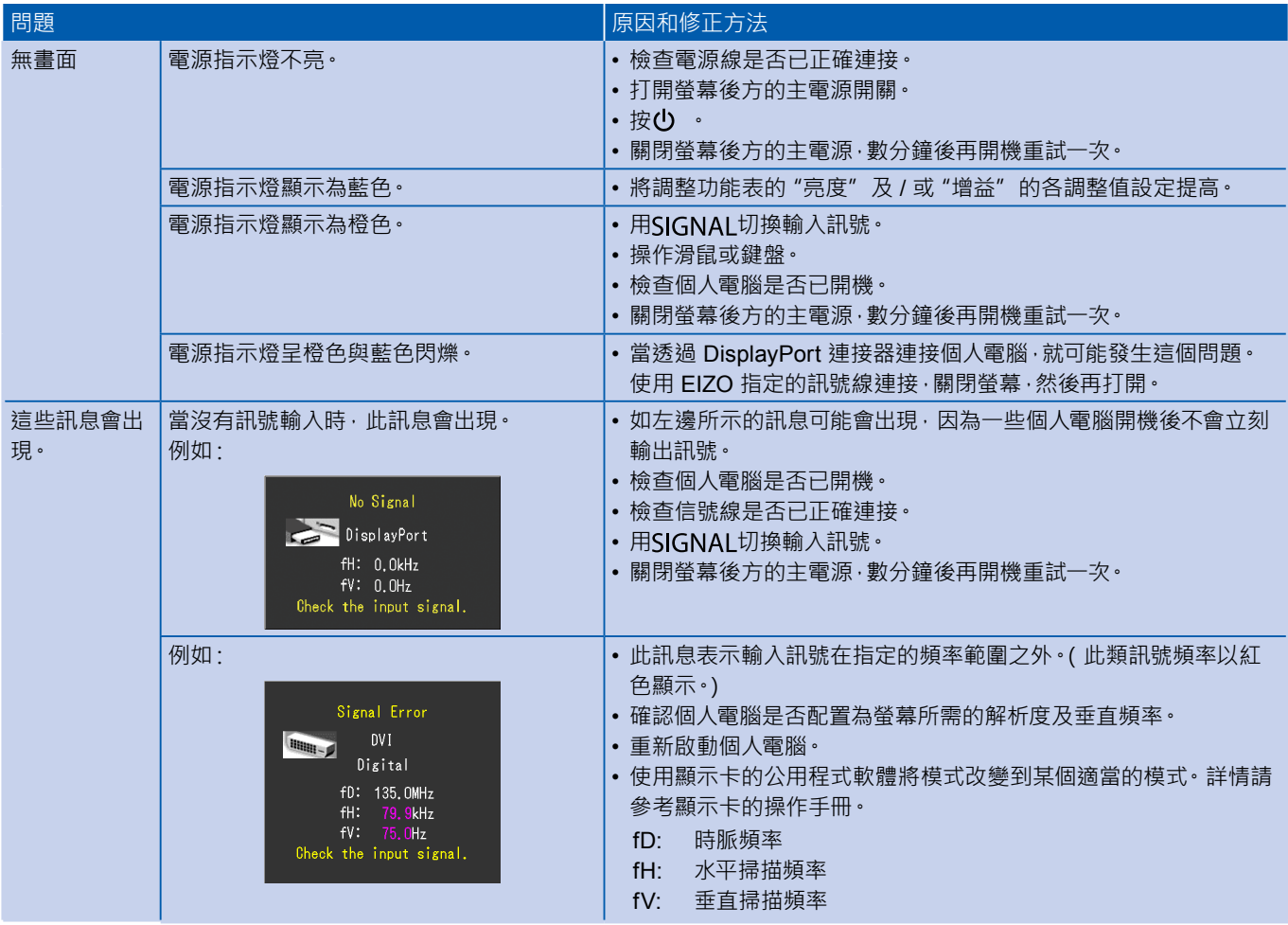